# 受講マニュアル [プラン申込み方法・受講方法]

### 受講料の自動決済が行えなかった場合

受講料(月々の受講料)は基本料と追加受講料が別々に決済されます。2 ヵ月目以降の基本料や追加受講料はご登録 いただいているクレジットカードにて自動的に決済が行われますが、クレジットカードの有効期限切れやその他の理由で お支払いができなかった場合(決済不可)について、以下の内容をご確認ください。

#### ① 2 カ月目以降の基本料について

A:基本料は毎月翌月ご契約開始日の 3 日前に自動クレジットカード決済が行われます。

B:Aの自動決済でお支払いいただけなかった場合、ECC よりその旨をメールでご案内いたします。2 日後の**翌月ご契約** 開始日の 1 日前に再度、自動的にクレジットカード決済手続きが行われますので、それまでに下記「③お支払い手続き 方法」に記載している方法でお手続きをお願いいたします。

C:Bの自動決済でお支払いいただけなかった場合、翌月のご契約は取消させていただきます(継続停止)。

※該当プランで既にご予約いただいているレッスンがあった場合でも、ご予約は自動にキャンセルされご受講い ただけません。再度該当プランへのお申込みいただくことで、ご受講を再開することが可能です。

※ご受講再開時には前回までのご受講履歴は保持されます。続きのレッスンをご受講いただくことが可能です。

#### ② 追加受講料について

A:追加受講料は契約期間終了日の翌日に自動クレジットカード決済が行われます。

B:Aの自動決済でお支払いいただけなかった場合、ECC よりその旨をメールでご案内いたします。3日後に再度、自動 的にクレジットカード決済手続きが行われますので、それまでに下記「③お支払い手続き方法」に記載している方法でお 手続きをお願いいたします。

※基本料の決済が完了している場合、レッスンをご受講いただくことが可能ですが、前月の追加受講料のお支払 い手続きが完了していない場合は、基本受講回数を超えてレッスンをご受講いただくことができません。(追加受 講不可)

#### ③ お支払い手続き方法

自動クレジットカード決済でお支払いいただけなかった場合、次回自動決済日までに以下の方法でお手続きください。 ・ ご登録クレジットカードを利用可能な状態にする

- ・ ご登録クレジットカード情報を変更する (有効期限の変更)
- ・ ご登録クレジットカード情報を変更する (ご利用可能なクレジットカードへの変更)
- ・ 手動で手続きを行う

※ご登録クレジットカードでお支払いができなかった理由につきましては、ECC よりご案内できません。ご利用い ただいているクレジットカード会社様へご確認ください。

※追加受講料につきまして、2 回目の自動決済時にお支払いいただけなかった場合は 4 番の手動お支払い手続 きをお願いいたします。クレジットカード払い以外のお支払方法は承っておりません。

### <クレジットカード情報の変更方法>

会員情報画面を開きます。「カード変更」ボタンを選択しクレジットカード情報を変更します。

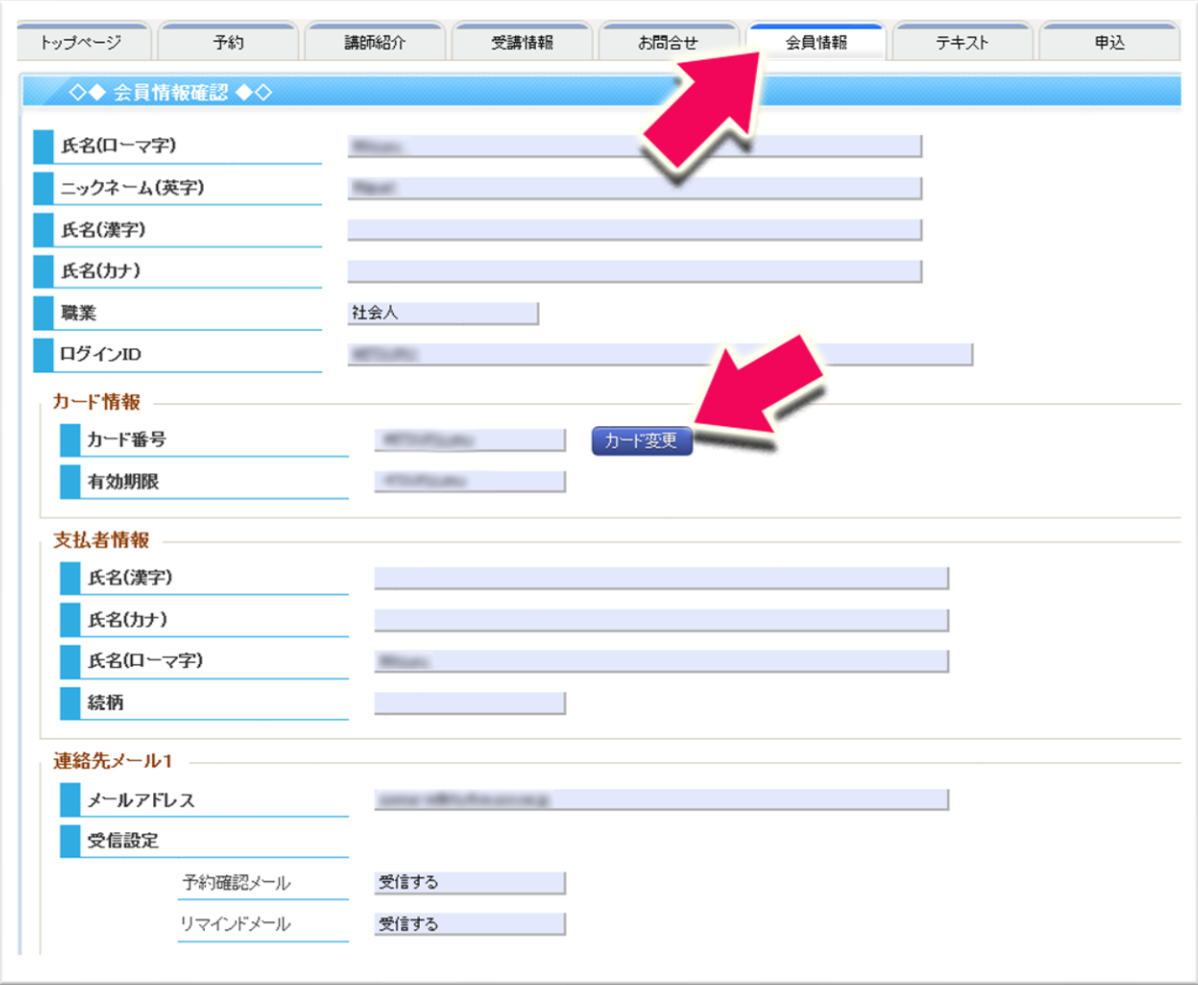

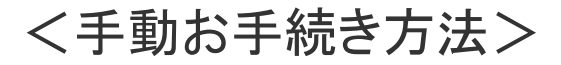

# 1.申込一覧画面を開く

「申込」タブを選択後、「申込一覧」タブを選択します。申込一覧画面で自動決済されなかったプランの「詳細」ボタンを選 択します。

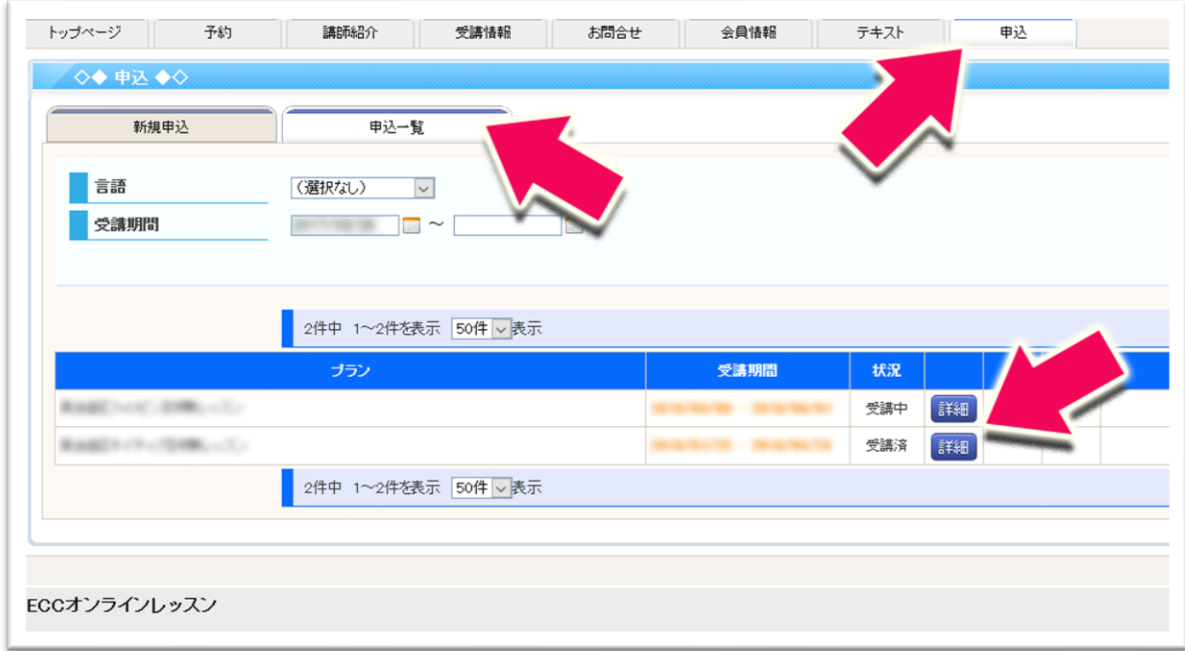

## 2.申込みプラン画面

申込プランの詳細画面で「支払」ボタンよりお手続きください。

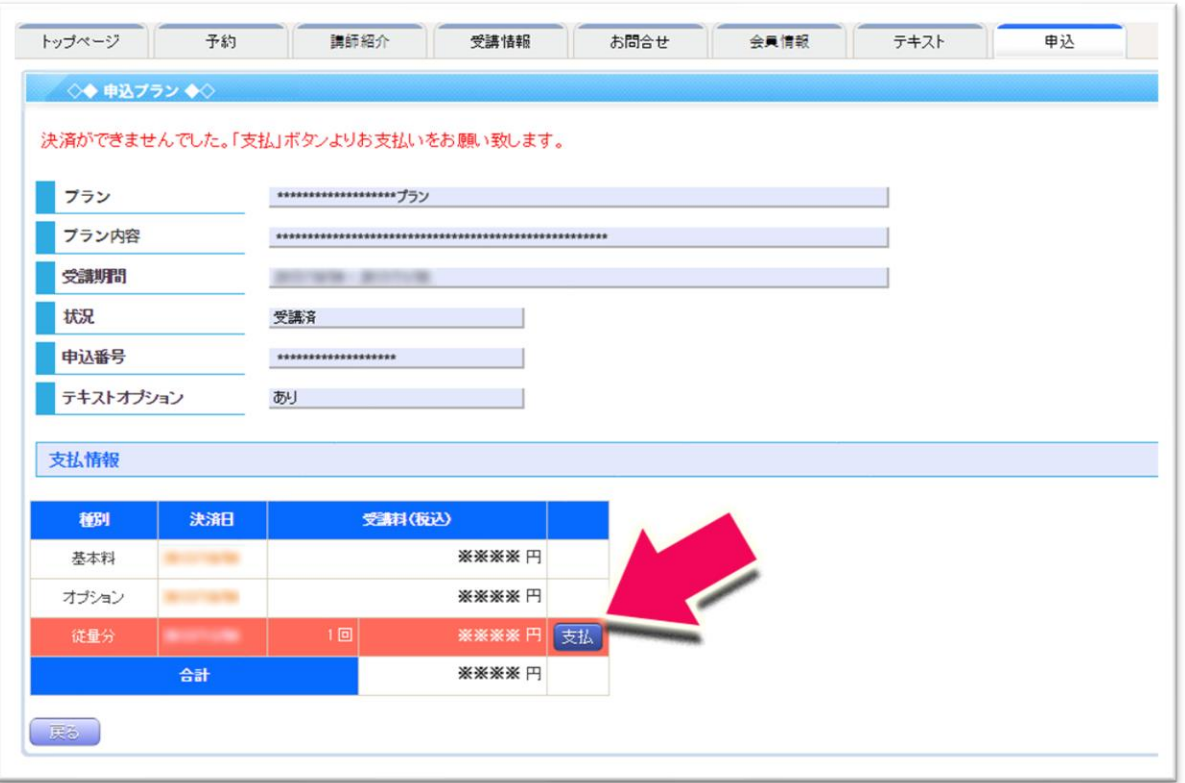